# DIGITALINX EDU-KIT-001 Installation Guide

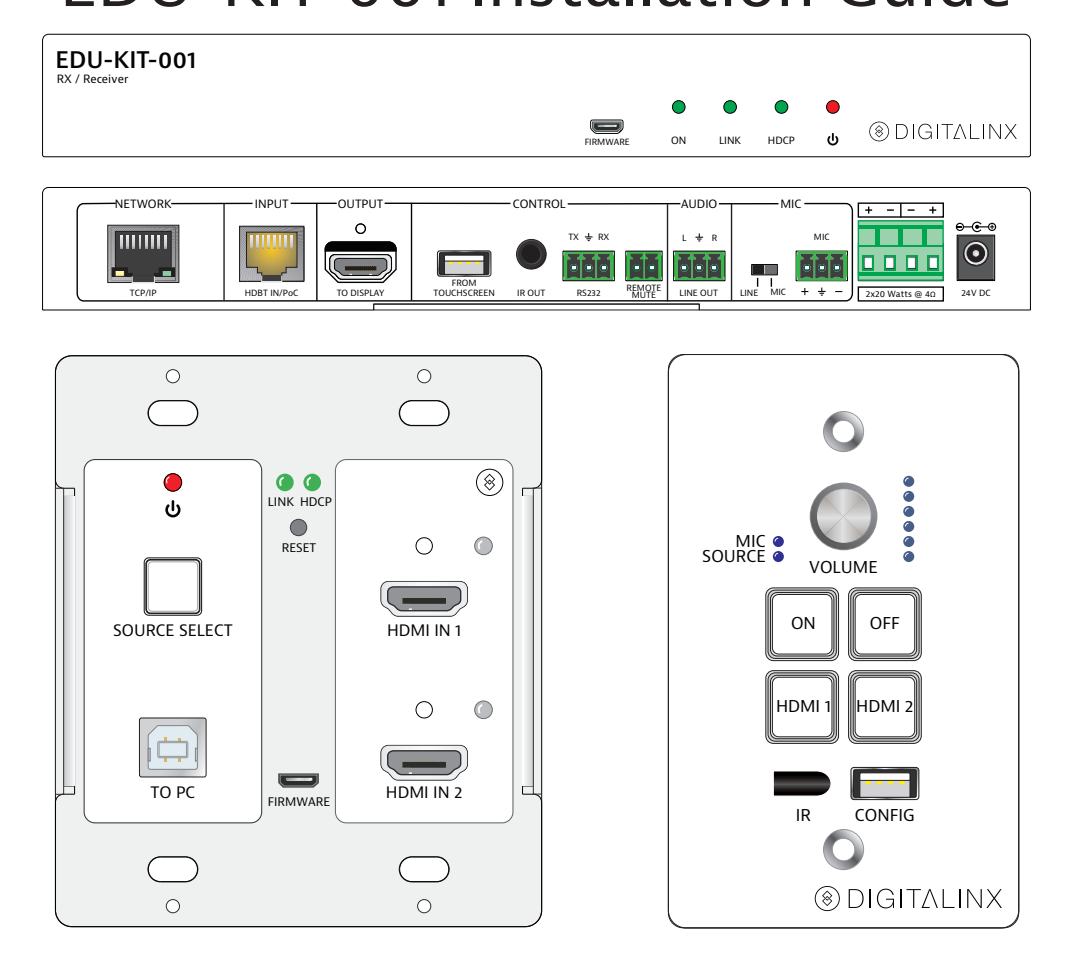

The Digitalinx EDU-KIT-001 is a multi-function AV distribution system designed to provide HDMI video switching, system control, video extension and analog audio amplification in a convenient kit. Utilizing the Valens Colligo VS2110 series chips, power, control, video up to 1080p, and audio are transported over a single 30m (98 ft) solid core Category 5e cable between the wall plate transmitter and the receiver. The wall plate control module connects to the wall plate transmitter with a second Category 5e cable. All the power needed for the system is provided by the receiver. Additionally, the receiver features a built-in web GUI for control and analog audio de-embedding to a built-in 2x20 watt stereo amplifier.

## Included Accessories

- Receiver
- Transmitter
- Control Panel
- Locking Power Supply with Power Cable
- USB Type A to Type B Cable
- IR Emitter
- Two Mounting Rails with Screws
- Six Wall Box Screws
- Three 3-pole Removable Terminal Blocks
- One 2-pole Removable Terminal Block
- One 4-pole Removable Terminal Block
- Installation Guide

## Safety Precautions

To insure the best from the product, please read all instructions carefully before using the device. Save this manual for further reference.

- Unpack the equipment carefully and save the original box and packing material for possible future shipment.
- Follow basic safety precautions to reduce the risk of fire, electrical shock and injury to persons.
- $\cdot$  Do not dismantle the housing or modify the module. It may result in electrical shock or burn.
- Using supplies or parts not meeting the products' specifications may cause damage, deterioration or malfunction.
- Refer all servicing to qualified service personnel.
- To prevent fire or shock hazard, do not expose the unit to rain, moisture or install this product near water.
- Do not put any heavy items on the extension cable in case of extrusion.
- Do not remove the housing of the device as opening or removing housing may expose you to dangerous voltage or other hazards.
- Install the device in a place with good ventilation to avoid damage caused by overheating.
- Keep the module away from liquids.
- Spillage into the housing may result in fire, electrical shock, or equipment damage. If an object or liquid falls or spills on to the housing, unplug the module immediately.
- Do not use liquid or aerosol cleaners to clean this unit. Always unplug the power to the device before cleaning.
- $\cdot$  Unplug the power cord when left unused for a long period of time.
- Information on disposal for scrapped devices: do not burn or mix with general household waste. Please treat them as normal electrical waste and recycle the devices properly.

# Transmitter Front

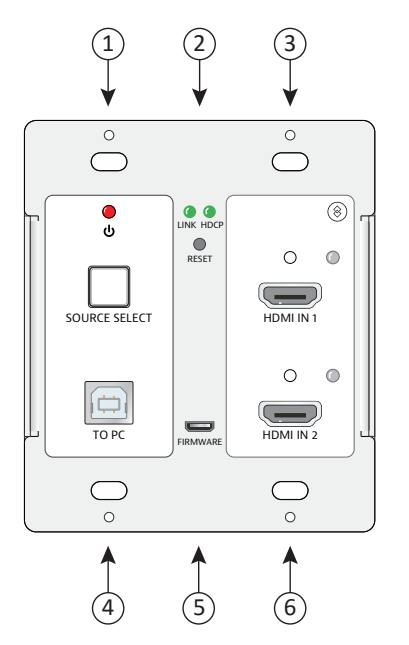

- 1. Power Indicator and Source Select Button
- 2. Link and HDCP Status LEDs and Reset Button
- 3. HDMI Input 1 with Activity Indicator
- 4. USB Port to Host PC
- 5. Firmware Update Port
- 6. HDMI Input 2 with Activity Indicator

## Control Panel Front

7

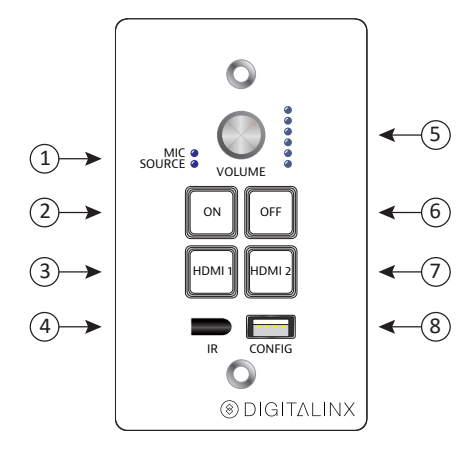

- 1. Mic/Source Indicator
- 2. System/Display On Button
- 3. HDMI Input 1 Select Button
	- 4. IR Receiver
- 5. Multifunction Volume Control with Volume Level Indicator
- 6. System/Display Off Button
- 7. HDMI Input 2 Select Button
- 8. Configuration Port

## Transmitter Operation

Plugging in an HDMI source will automatically switch to that input. Pressing the *Source Select* button will switch sources.

## Control Panel Operation

#### Power On and Off the System

To power on the system, press and hold the ON button on the Control Panel for three seconds. If the display is controlled via RS232, the display and system power on functions may be tied together.

To power off the system, press and hold the OFF button on the Control Panel for three seconds. If the display is controlled via RS232, the display and system power off functions may be tied together.

#### Power On and Off the Display

To power on the display, press the ON button on the Control Panel.

To power off the display, press the OFF button on the Control Panel.

#### Select Input Sources

Press the HDMI 1 or HDMI 2 buttons on the Control Panel to select the appropriate source device.

#### Volume Control Functions

Turning the Volume knob clockwise will raise the volume; counterclockwise will lower the volume.

Pressing the Volume knob will mute or unmute the current audio source.

Pressing and holding the Volume knob for three seconds will switch to the other audio source. If the audio source is muted, this action will unmute the source.

## Web Browser Control

The web browser control interface is an alternative method to control the system without having to interact with the Control Panel.

The default IP address of the EDU-KIT-001 is 192.168.0.178. This can be changed in the Network settings by an administrator.

Logging In

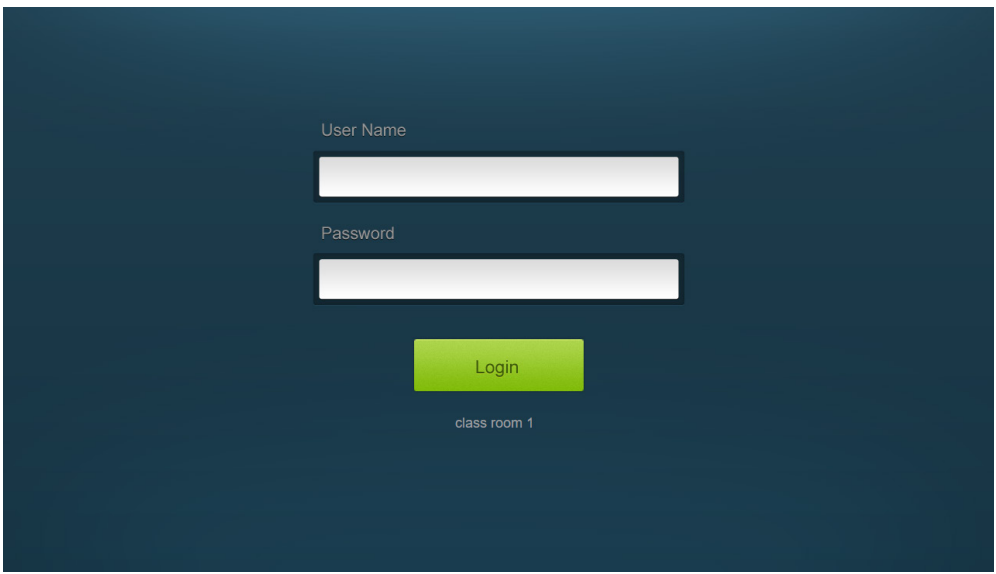

The User Name is *user* and the default Password is *user*.

## Device Control Screen

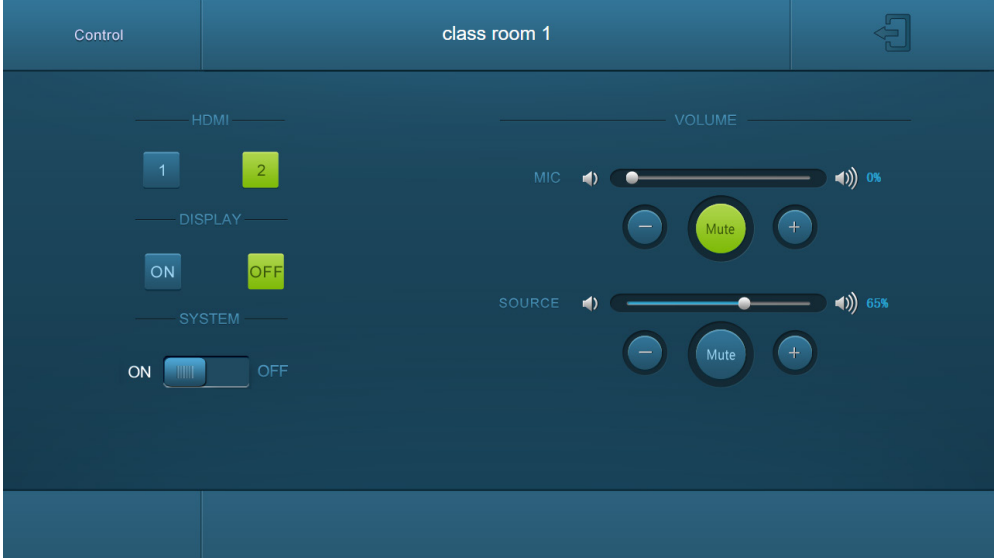

*HDMI* Switch between HDMI 1 and HDMI 2.

*Display* Turn the display on or off.

*System* Turn the system on or off.

*Volume*

Mute and unmute audio sources. Volume may be changed by pressing the "+" or "-" buttons or by dragging the volume slider.

## Copy and Load Control Settings

The system IR or RS232 configuration can be copied to a USB thumb drive and loaded into additional systems or be saved as a backup.

#### Copy Control Settings

Insert a 4GB or smaller FAT32 formatted thumb drive into the Configuration port on the front of the Control Panel.

Simultaneously press and hold the OFF and HDMI 2 buttons on the Control Panel for three seconds. As soon as the buttons are released, they will light up while the copy is in progress.

Remove the thumb drive from the Configuration port once the buttons go dark.

### Load Control Settings

Insert a 4GB or smaller FAT32 formatted thumb drive with saved configuration settings into the Configuration port on the front of the Control Panel.

Simultaneously press and hold the ON and HDMI 1 buttons on the Control Panel for three seconds. As soon as the buttons are released, they will light up while the upload is in progress.

Remove the thumb drive from the Configuration port once the buttons go dark.

## FCC Statement

This equipment generates, uses and can radiate radio frequency energy and, if not installed and used in accordance with the instructions, may cause harmful interference to radio communications. It has been tested and found to comply with the limits for a Class B digital device, pursuant to part 15 of the FCC Rules. These limits are designed to provide reasonable protection against harmful interference in a commercial installation.

Operation of this equipment in a residential area is likely to cause interference, in which case the user at their own expense will be required to take whatever measures may be necessary to correct the interference.

Any changes or modifications not expressly approved by the manufacture would void the user's authority to operate the equipment.

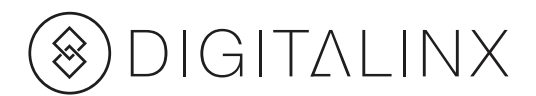

Digitalinx is a brand of Liberty AV Solutions.

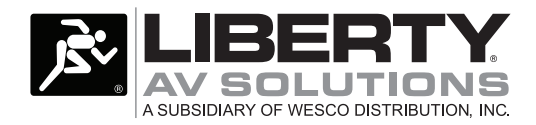

11675 Ridgeline Dr. Colorado Springs, CO 80921 Toll-Free: 800-530-8998 Fax: 719-260-0075

www.libav.com